# **Azioni preliminari alle procedure di scrutinio**

#### **Inserimento dei voti:**

- 1. Discipline: i docenti selezioneranno da **CARICAMENTO VOTI** la voce **PROPOSTE DI VOTO 1^ QUADR**.
- 2. e lasceranno il puntino  $\cdot$  **v** su **Voti e Assenze**

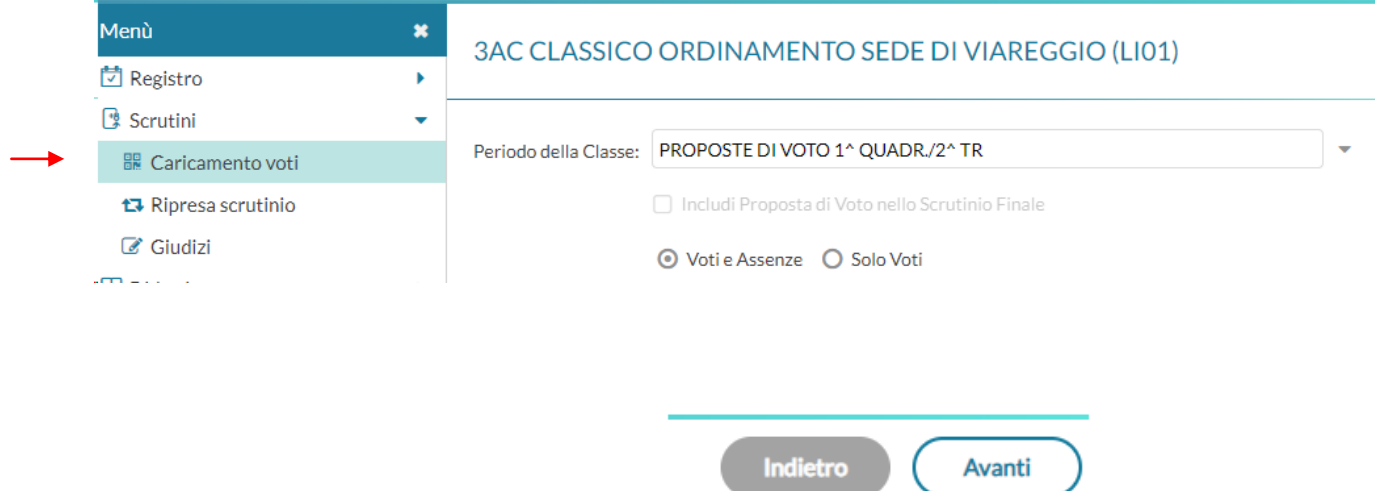

3. cliccare su **avanti**, in alto a destra:

Compare una schermata simile alla seguente:

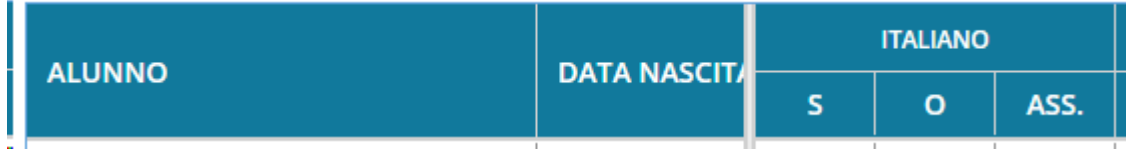

4. selezionare materia cliccando sulla colonna corrispondente, nell'esempio, INGLESE

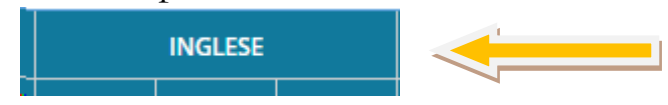

5. Cliccare su AZIONI (in alto a destra)

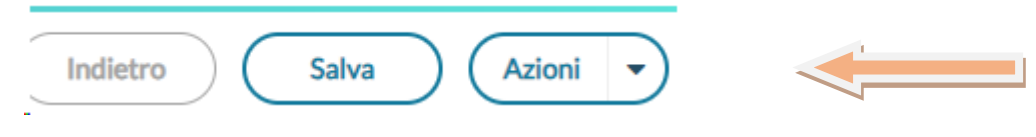

e scegliere **Importa voti da registro elettronico**

### compare la seguente schermata

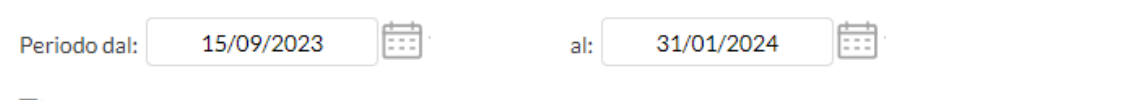

Utilizza Voti Registro del Professore

√ Utilizza Voti Registro Conoscenze/Abilità

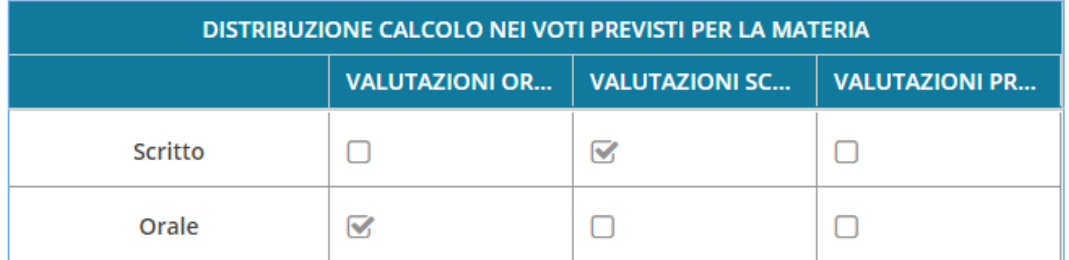

**√** Importa le assenze

Importa i voti

O Determina il voto da importare come media tra le medie dei voti con diversa tipologia (scritto, orale, pratico)

O Determina il voto da importare come media complessiva dei voti (senza discriminare per tipologia)

#### **Gli insegnanti con materie solo orali selezioneranno la voce:**

**Importa** 

O Determina il voto da importare come media complessiva dei voti (senza discriminare per tipologia)

I docenti con materie sia scritte sia orali non devono modificare l'impostazione di default.

6. Cliccare su (in alto a destra)

**I voti allo scrutinio devono essere interi: si raccomanda quindi di non utilizzare i mezzi voti o segni come + e -.** 

**GIUDIZIO SINTETICO** 7. I voti devono essere coredati da un " " (sesta colonna della schermata), che i docenti potranno formulare in autonomia (scrivendo direttamente nella sesta colonna), oppure **selezionando** i giudizi predisposti cliccando sulla lente posta

nell'ultima colonna:  $\|\cdot\|$  (a destra); che sono comunque personalizzabili.

- 8. **Attenzione**: Cliccare sul pulsante in alto a destra. Indietro
- 9. Cliccare su
- 10. Accanto alle valutazioni insufficienti comparirà una R per indicare la necessità di recupero.
- 11. Cliccare su R e selezionare dal menù a tendina la modalità recupero **proposta** (ignorando le altre voci presenti)

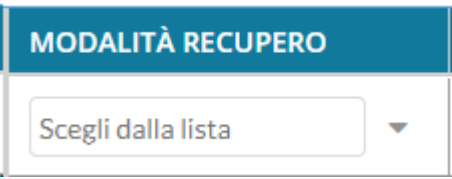

L'attivazione dei corsi di recupero e degli sportelli metodologici verrà poi definita, come di consueto, in sede di Collegio dei docenti.

- Salva 12. Cliccare sul pulsante in alto a destra
- 13. Si allega **la SCHEDA DI RECUPERO CARENZE**, che i singoli docenti dovranno predisporre entro il giorno dello scrutinio e consegnare in segreteria il giorno successivo allo scrutinio stesso.
- 14. **EDUCAZIONE CIVICA**: i docenti dovranno inserire nel proprio registro di EDUCAZIONE CIVICA le valutazioni ottenute dagli studenti nelle prove effettuate o ricavate attraverso l'applicazione della griglia di educazione civica deliberata dal collegio. I voti devono essere messi in verde, in quanto devono fare media. Per questa disciplina, i

docenti non coordinatori, **non** devono "importare i voti" da registro elettronico. Successivamente, **solo il coordinatore** importerà le proposte di voto del primo quadrimestre e la media dei voti che il programma farà in automatico. In sede di scrutinio tali valutazioni saranno comunque esaminate dal consiglio di classe per l'assegnazione del voto.

15. **COMPORTAMENTO:** solo il docente coordinatore inserirà una propria proposta di voto nella sezione apposita che sarà discussa in sede di scrutinio. Per questa disciplina, i docenti non coordinatori, **non** devono "importare i voti" da registro elettronico (perché il registro elettronico di Argo non calcola la media).

## **SCHEDA RECUPERO CARENZE**

Alunno e classe:

Docente:

Giudizio

Contenuti da consolidare/Carenze rilevate

Obiettivi di apprendimento:

Strategie per il raggiungimento degli obiettivi di apprendimento

Esercizi, argomenti, compiti, attività da svolgere

Motivazione della carenza

Modalità di recupero

Modalità di verifica (scritto/orale/pratico)

**Da compilare dopo la verifica del debito**

Data della/e prova/e:

Carenza recuperata (data di svolgimento e valutazione)

Argomenti della verifica

Giudizio verifica